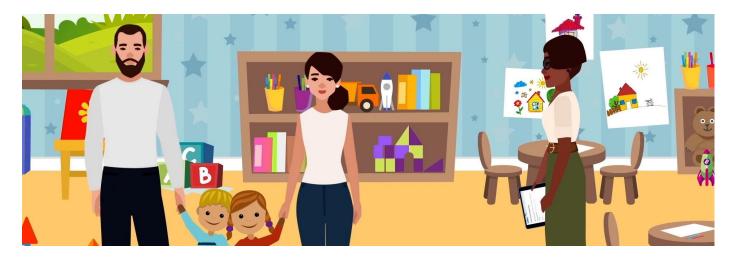

# Welcome to the Parent Portal

This Parent Portal is a secure, online tool - a 'one stop shop' for you to interact with EECD throughout your child's educational experience from pre-school to Grade 12. You will require access to the Parent Portal to accept the enrolment offer extended by your childcare provider. You will receive an offer from your provider if:

- a) Your child is currently enrolled at a licensed childcare facility as we implement the new system
- b) Your child is attending childcare for the first time
- c) Your child changes facilities at any point
- d) Your child attends more than one facility

# Step 1 – Receiving Your Enrolment Offer from Your Childcare Provider

Your childcare provider has sent you an email confirming the details of your childcare arrangement. This is your enrolment offer and will look like this:

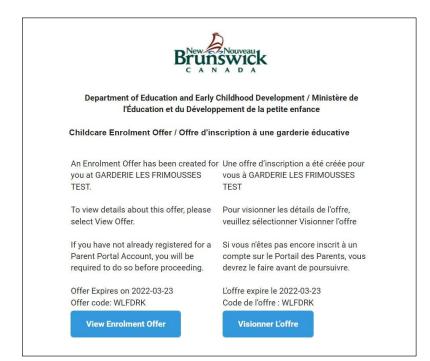

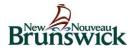

Online enrolment also lays the foundation of reduced childcare fees for parents and will guide future funding and support programs in New Brunswick.

# Step 2 – Collecting the Necessary Information

Once you have received the enrolment offer from your childcare provider, you will register your child in the Parent Portal by entering their:

CHECK Name CHECK Date of birth CHECK Medicare information or CHECK New Brunswick Education Number (NBEN)\*

\* You may already have this if your child attends school. This can be found on your child's report card. If you don't have a NBEN, please use your child's Medicare number.

## Step 3 – Creating an Account in the Parent Portal

If you are visiting the Portal for the first time and don't have an account, you will need to create one by entering your email address and creating a password. It's fast, secure and easy.

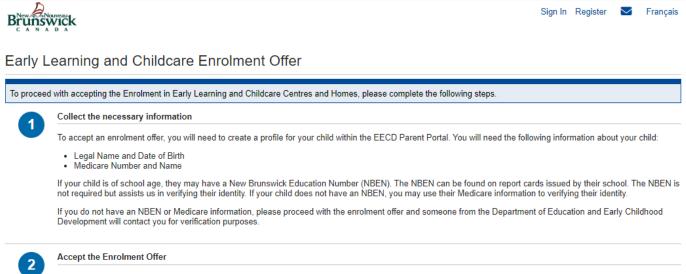

To accept the offer, you must select the child that is associated with the offer. You will also have the option to reject the offer if you no longer require early learning and childcare services

To accept an enrolment offer, you will need an EECD Parent Portal account

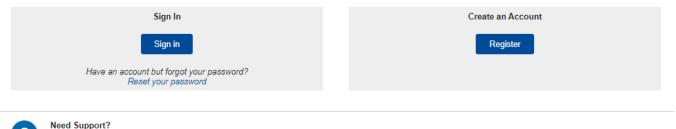

#### Need Support?

Resources are available to support you with Online Child Enrolment by clicking: Resources

If you have any questions regarding the Enrolment Process or the Parent Portal in general, please call: Monday to Friday from 8:30 pm to 4:30 pm, or email us:

#### 1-833-221-9339

EECDPortal-PortailEDPE@gnb.ca

Enrolment Offer ID: YJURCNEI

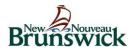

# Step 4 – Adding Your Child's Information

Simply follow the steps and input your child's name, date of birth and Medicare number or NBEN.

Your child's information will be stored safely and securely.

The Parent Portal is operated and maintained by EECD. It is a secure site and can only be accessed by the Parent Portal account owner, through their username and password. Your childcare provider will only have access to the information that relates to the enrolment agreement. These are the details you and the operator have agreed upon, such as the number of days your child will be attending the facility and the corresponding fees.

# Step 5 - Accept the Offer

The details you and your childcare provider have agreed to will be visible. You will then have the option to accept the offer to enrol your child or refuse it.

We ask that if your child is currently attending a licensed childcare facility, you accept the offer so that your child becomes part of online enrolment as we implement this across New Brunswick. Online Child Enrolment will reduce the administrative workload for operators, provide an accurate and complete picture of early learners in New Brunswick as well as guide future funding and support programming for parents and operators.

| Brunswick                                                                          |                            |               | Home    | Hello, Parent Name One 🝷 | Srançais |
|------------------------------------------------------------------------------------|----------------------------|---------------|---------|--------------------------|----------|
| EECD Enrolment                                                                     | Details                    |               |         |                          |          |
| Facility Details                                                                   |                            |               |         |                          |          |
| MAGIC KINGDOM<br>435 Brookside Drive<br>Fredericton, NB<br>E3A 8V4<br>506-663-2515 |                            |               |         |                          |          |
| EECD Enrolment Details                                                             |                            |               |         |                          |          |
| <b>Frequency</b><br>AM -Monday, Tuesday, Wed<br>PM -Monday, Tuesday, Wed           |                            |               |         |                          |          |
| Child Age Category                                                                 | Preschool 3 Years          |               |         |                          |          |
| Start Date                                                                         | 2022-03-18                 |               |         |                          |          |
| Offer Expires On 2022-03-23                                                        |                            |               |         |                          |          |
| Please choose the child this                                                       | Enrolment Offer applies to |               |         |                          |          |
| Child                                                                              |                            | Date of Birth | NBEN () |                          |          |
|                                                                                    |                            | Add a Child   |         |                          |          |
| Accept Enrolment Offer                                                             | Refuse Enrolment Offer     |               |         |                          |          |

### Want to learn more or need assistance? Contact us.

Please call Monday to Friday from 8:30 a.m. to 4:30 p.m. at 1-833-221-9339 (toll-free) or email us at EECDPortal-PortailEDPE@gnb.ca

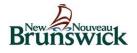